<span id="page-0-0"></span>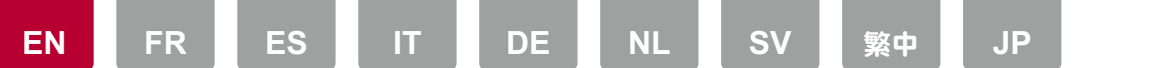

# Switching the HDMI 4K Signal Format Input and Output by this Unit

When an AV component such as a TV or player that supports HDMI 4K is connected to this unit, you can switch the 4K signal format that is input/output by this unit.

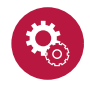

Perform the following procedure when the unit is on.

1. While pressing HOME MENU on the main unit, press PERSONAL PRESET 3 to display the current setting on the display. While this is being displayed, while pressing HOME MENU on the main unit, repeatedly press PERSONAL PRESET 3 to switch the setting.

### **Enhanced**

#### HDMI 4K **IEnh**.

Select when the AV component connected to this unit, such as a TV or player, and the HDMI cable (\*) supports the high-definition 4K signal formats (4K 60p 4:4:4, 4:2:2 and 4K 60p 4:2:0 10 bit).

• There may be some image disruption depending on the connected component and the HDMI cable. If this occurs, switch to "Standard".

## **Standard**

### HDMI 4K IStd.

Select when the AV component connected to this unit, such as a TV or player, supports the standard 4K signal format (4K 60p 4:2:0 8 bit).

(\*) When setting to "Enhanced", use Premium High Speed HDMI Cable or Premium High Speed HDMI Cable with Ethernet that have the "PREMIUM Certified Cable" label attached to the packaging.

2. To exit the settings, release your finger. After a few seconds, the display goes out and the switching is complete.

## **Settings and the corresponding resolutions**

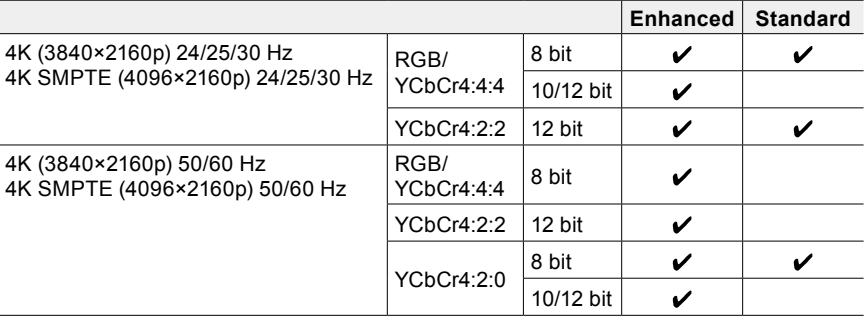

# Changement de format du signal HDMI 4K entrant et sortant par cet appareil

<span id="page-1-0"></span>**[EN](#page-0-0) [FR](#page-1-0) [ES](#page-2-0) [IT](#page-3-0) [DE](#page-4-0) [NL](#page-5-0) [SV](#page-6-0)** [繁中](#page-7-0) **[JP](#page-8-0) JP**

Lorsqu'un appareil AV comme un téléviseur ou un lecteur prenant en charge le HDMI 4K est branché à cet appareil, vous pouvez changer le format du signal 4K qui entre/sort par ce dernier.

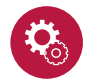

Effectuez la procédure suivante lorsque l'appareil est en marche.

1. Tout en appuyant sur la touche HOME MENU de l'appareil principal, appuyez sur PERSONAL PRESET 3 pour faire apparaitre le paramètre actuel sur l'afficheur. Lorsque celui-ci est affiché, tout en appuyant sur la touche HOME MENU de l'appareil principal, appuyez plusieurs fois sur PERSONAL PRESET 3 pour changer le paramètre.

### **Enhanced**

HDMI 4K :Enh.

Sélectionnez si l'appareil AV, comme un téléviseur ou un lecteur, branché à cet appareil et le câble HDMI (\*) prennent en charge les formats du signal 4K hautedéfinition (4K 60p 4:4:4, 4:2:2 et 4K 60p 4:2:0 10 bits).

• Il pourrait y avoir des interruptions d'image en fonction de l'appareil et du câble HDMI branchés. Si cela se produit, passez sur "Standard".

### **Standard**

#### HDMI 4K :Std.

Sélectionnez si l'appareil AV, comme un téléviseur ou un lecteur, branché à cet appareil prend en charge le format du signal 4K standard (4K 60p 4:2:0 8 bits).

(\*) Pour régler sur "Enhanced", utilisez un câble HDMI Premium High Speed ou

un câble HDMI Premium High Speed avec Ethernet ayant l'étiquette "PREMIUM Certified Cable" sur l'emballage.

2. Pour quitter les paramètres, retirez votre doigt. Après quelques secondes, l'affichage disparait et le changement est terminé.

### **Paramètres et résolutions correspondantes**

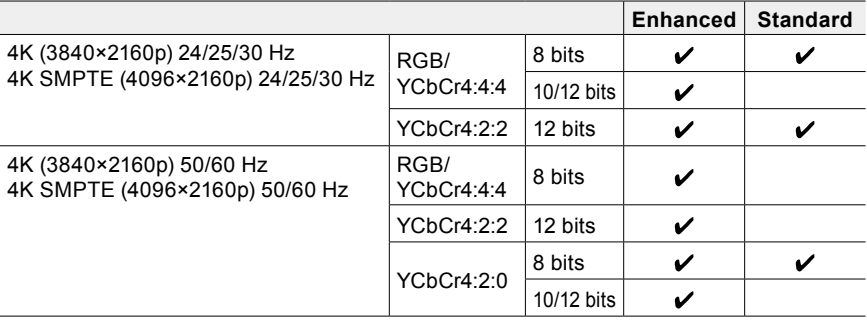

# Cambio del formato de señal HDMI 4K que entra/sale por esta unidad

<span id="page-2-0"></span>**[EN](#page-0-0) [FR](#page-1-0) [ES](#page-2-0) [IT](#page-3-0) [DE](#page-4-0) [NL](#page-5-0) [SV](#page-6-0)** [繁中](#page-7-0) **[JP](#page-8-0) JP**

Cuando se conecta un componente AV como un televisor o un reproductor compatible con HDMI 4K a esta unidad, puede cambiar el formato de señal 4K que entra/sale por esta unidad.

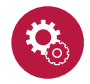

Realice el siguiente procedimiento cuando la unidad esté encendida.

1. Mientras pulsa HOME MENU en la unidad principal, pulse PERSONAL PRESET 3 para visualizar el ajuste actual en la pantalla. Cuando este se esté mostrando, mientras pulsa HOME MENU en la unidad principal, pulse repetidamente PERSONAL PRESET 3 para cambiar el ajuste.

### **Enhanced**

### HDMI 4K : Enh.

Seleccione esta opción cuando el componente AV conectado a esta unidad, como un televisor o un reproductor, y el cable HDMI (\*) admitan los formatos de señal 4K de alta definición (4K 60p 4:4:4, 4:2:2 y 4K 60p 4:2:0 10 bit).

• Puede producirse alguna interrupción de la imagen dependiendo del componente conectado y del cable HDMI. Si esto ocurre, cambie a "Standard".

## **Standard**

#### HDMI 4K :Std.

Seleccione esta opción cuando el componente AV conectado a esta unidad, como un televisor o un reproductor, admita el formato de señal 4K estándar (4K 60p 4:2:0 8 bit).

(\*) Cuando lo ajuste en "Enhanced", utilice un cable HDMI de alta velocidad Premium o un cable HDMI de alta velocidad Premium con Ethernet que tenga la etiqueta "PREMIUM Certified Cable" en el embalaje.

2. Para salir de los ajustes, suelte el dedo. Tras unos segundos, la pantalla se apaga y el cambio se completa.

### **Ajustes y resoluciones correspondientes**

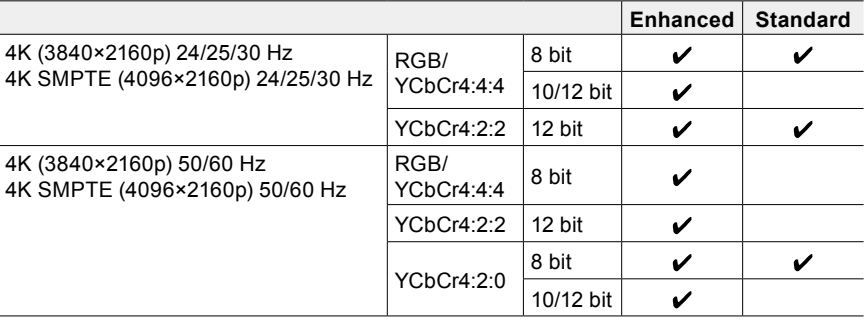

<span id="page-3-0"></span>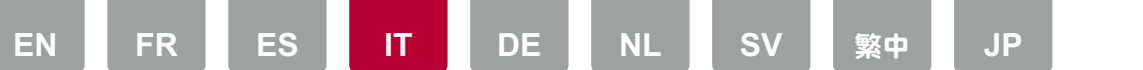

# Commutazione del formato segnale HDMI 4K in ingresso ed in uscita da questa unità

Quando un componente AV come un televisore o lettore che supporta HDMI 4K è collegato a questa unità, è possibile commutare il formato segnale 4K in ingresso/in uscita da questa unità.

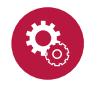

Eseguire la seguente procedura quando l'unità è accesa.

1. Tenendo premuto HOME MENU sull'unità principale, premere PERSONAL PRESET 3 per visualizzare l'impostazione corrente sul display. Mentre viene visualizzata, tenendo premuto HOME MENU sull'unità principale, premere ripetutamente PERSONAL PRESET 3 per commutare l'impostazione.

## **Enhanced**

HDMI 4K **IEnh**.

Selezionare quando il componente AV collegato a questa unità, come un televisore o un lettore, ed il cavo HDMI (\*) supporta i formati segnale 4K ad alta definizione (4K 60p 4:4:4, 4:2:2 e 4K 60p 4:2:0 10 bit).

• Potrebbe verificarsi qualche disturbo dell'immagine a seconda del componente collegato e del cavo HDMI. In tal caso, selezionare "Standard".

## **Standard**

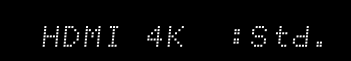

Selezionare quando il componente AV collegato a questa unità, come un televisore o un lettore, supporta il formato segnale 4K standard (4K 60p 4:2:0 8 bit).

(\*) Quando si imposta "Enhanced", usare Cavo Premium High Speed HDMI o Cavo Premium High Speed HDMI con Ethernet sulla cui confezione si trova l'etichetta "PREMIUM Certified Cable".

2. Per uscire dalle impostazioni, rilasciare il dito. Dopo alcuni secondi, il display si disattiva e la commutazione è completata.

## **Impostazioni e le corrispondenti risoluzioni**

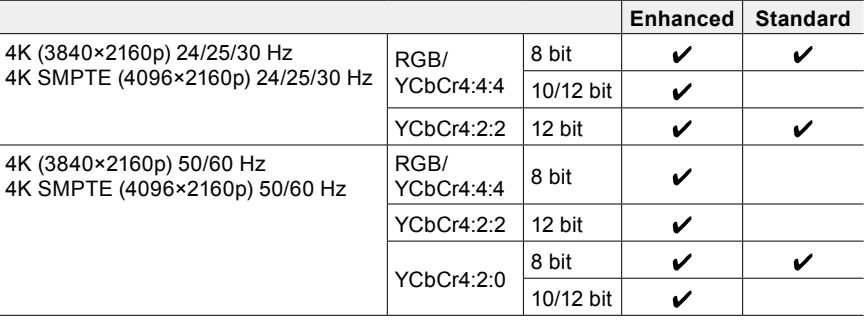

# Wechseln des HDMI-4K-Signalformateingangs und -ausgangs mit diesem Gerät

<span id="page-4-0"></span>**[EN](#page-0-0) [FR](#page-1-0) [ES](#page-2-0) [IT](#page-3-0) [DE](#page-4-0) [NL](#page-5-0) [SV](#page-6-0)** [繁中](#page-7-0) **[JP](#page-8-0) JP**

Wenn AV-Komponenten wie Fernseher oder Player an dieses Gerät angeschlossen sind, von denen HDMI 4K unterstützt wird, können Sie das HDMI-4K-Signalformat wechseln, das von diesem Gerät ein-/ausgegeben wird.

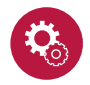

Führen Sie die folgenden Schritte aus, wenn das Gerät eingeschaltet ist.

1. Drücken Sie HOME MENU am Hauptgerät und zugleich PERSONAL PRESET 3, damit die aktuelle Einstellung auf dem Display erscheint. Wenn die Einstellung angezeigt wird, drücken Sie HOME MENU am Hauptgerät und zugleich mehrfach PERSONAL PRESET 3, um die Einstellung zu wechseln.

### **Enhanced**

#### HDMI 4K : Enh.

Wählen Sie diese Einstellung aus, wenn High-Definition-4K-Signalformate (4K 60p 4:4:4, 4:2:2 und 4K 60p 4:2:0 10 Bit) von der angeschlossenen AV-Komponente, z. B. Fernseher oder Player, und dem HDMI-Kabel (\*) unterstützt werden.

• Je nach angeschlossener Komponente und HDMI-Kabel kommt es möglicherweise zu Bildstörungen. Wechseln Sie in diesem Fall zu "Standard".

## **Standard**

#### HDMI 4K :Std.

Wählen Sie diese Einstellung aus, wenn Standard-4K-Signalformate (4K 60p 4:2:0 8 Bit) von der angeschlossenen AV-Komponente, z. B. Fernseher oder Player, unterstützt werden.

(\*) Wird die Einstellung "Enhanced" verwendet, so muss ein Premium-Hochgeschwindigkeits-HDMI-Kabel bzw. Premium-Hochgeschwindigkeits-HDMI-Kabel mit Ethernet und dem Etikett "PREMIUM Certified Cable" auf der Verpackung verwendet werden.

2. Heben Sie den Finger, um die Einstellungen zu verlassen. Nach einigen Sekunden erlischt das Display, und der Wechsel ist abgeschlossen.

## **Einstellungen und jeweilige Auflösungen**

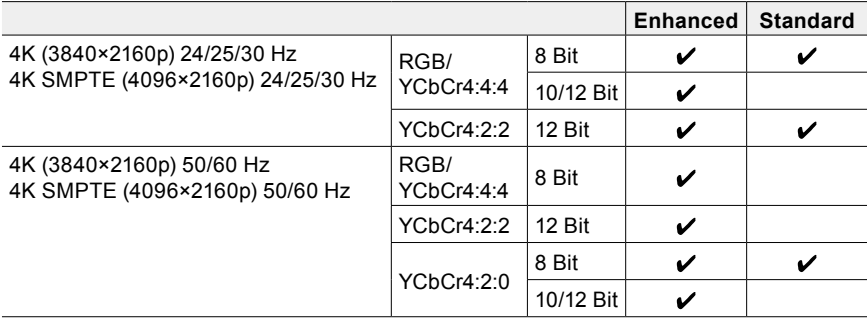

<span id="page-5-0"></span>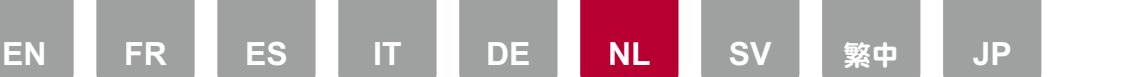

## Het HDMI 4K-signaalformaat omschakelen dat door dit toestel ingevoerd en uitgevoerd wordt

Als een AV-component, zoals een TV of speler die HDMI 4K ondersteunt met dit toestel verbonden is, kunt u het 4K-signaalformaat omschakelen dat door dit toestel ingevoerd/uitgevoerd wordt.

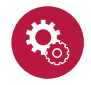

Voer de volgende procedure uit terwijl het toestel ingeschakeld is.

1. Terwijl u op HOME MENU op het hoofdtoestel drukt, drukt u op PERSONAL PRESET 3 om de huidige instelling op het display weer te geven. Terwijl dit weergegeven wordt, drukt u terwijl u op HOME MENU op het hoofdtoestel drukt, herhaaldelijk op PERSONAL PRESET 3 om de instelling om te schakelen.

### **Enhanced**

HDMI 4K IEnh.

Selecteer dit wanneer de AV-component die met dit toestel verbonden is, zoals een TV of speler, en de HDMIkabel (\*) de high-definition 4K-signaalformaten (4K 60p 4:4:4, 4:2:2 en 4K 60p 4:2:0 10 bit) ondersteunen.

• Er kan enige verstoring van het beeld zijn afhankelijk van de verbonden component en de HDMI-kabel. Als dat gebeurt, schakel dan naar "Standard".

## **Standard**

#### HDMI 4K :Std.

Selecteer dit wanneer de AV-component die met dit toestel verbonden is, zoals een TV of speler, het standaard 4K-signaalformaat (4K 60p 4:2:0 8 bit) ondersteunt.

(\*) Als "Enhanced" ingesteld wordt, gebruik dan een Premium High Speed HDMI-kabel of een Premium High Speed HDMI-kabel met Ethernet waarvan het label "PREMIUM Certified Cable" aan de verpakking bevestigd is.

2. Haal uw vinger weg om de instellingen te verlaten. Na enkele seconden gaat het display uit en is de omschakeling voltooid.

### **Instellingen en overeenkomstige resoluties**

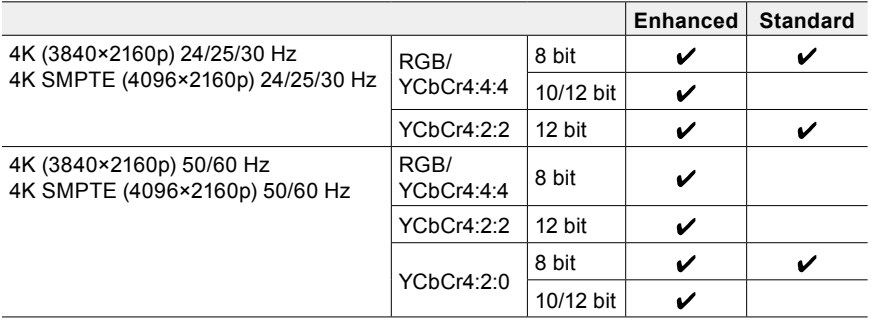

<span id="page-6-0"></span>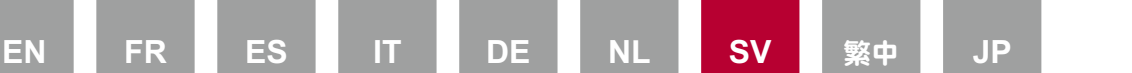

# Ändra det signalformat för HDMI 4K som den här apparaten matar in eller ut

När en AV-komponent, som en tv eller spelare som stöder HDMI 4K, är ansluten till den här apparaten kan du ändra 4K-signalformatet som den här apparaten matar in eller ut.

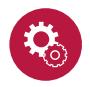

Utför följande procedur när apparaten är på.

1. Medan du trycker på HOME MENU på huvudapparaten, trycker du på PERSONAL PRESET 3 för att visa den aktuella inställningen i displayen. Medan den visas och medan du trycker på HOME MENU på huvudapparaten, trycker du flera gånger på PERSONAL PRESET 3 för att ändra inställningen.

### **Enhanced**

#### HDMI 4K IEnh.

Väljs när AV-komponenten som är ansluten till den här apparaten, som en tv eller spelare, och HDMI-kabeln (\*) stöder högupplösta 4K-signalformat (4K 60p 4:4:4, 4:2:2 och 4K 60p 4:2:0 10 bitar).

• Det kan bli några bildavbrott beroende på den anslutna komponenten och HDMI-kabeln. Om det händer, ändrar du till "Standard".

## **Standard**

#### HDMI 4K :Std.

Väljs när AV-komponenten som är ansluten till den här apparaten, som en tv eller spelare, stöder högupplösta 4K-signalformat (4K 60p 4:2:0 8 bitar).

(\*) När den ställs in på "Enhanced", använder du en premium HDMI-kabel för

hög hastighet eller en premium HDMI-kabel för hög hastighet med Ethernet som har etiketten "PREMIUM Certified Cable" på förpackningen.

2. Ta bort fingret för att avsluta inställningarna. Efter några få sekunder, släcks displayen och ändringen är klar.

## **Inställningar och motsvarande lösningar**

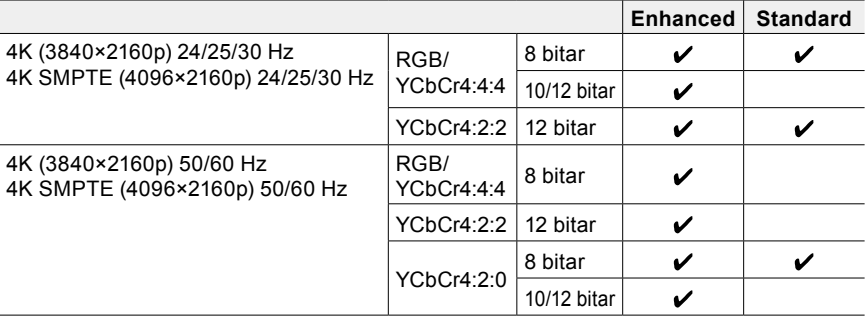

<span id="page-7-0"></span>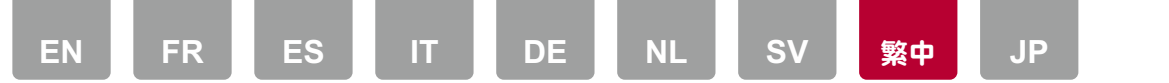

# 切換本機輸入與輸出的 HDMI 4K 訊號格式

支援 HDMI 4K 的電視或播放器等 AV 設備連接到本機時,可切換本機輸入/輸出的 4K 訊號格式。

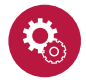

請於本機開機時執行下列程序。

1. 按本體上的 HOME MENU, 同時按 PERSONAL PRESET 3, 在螢幕上顯示目前的 設定。顯示後,按住本體上的 HOME MENU,同時重覆按 PERSONAL PRESET 3 切換設定。

### Enhanced

HDMI 4K :Enh.

在連接至本機的電視或播放器等 AV 設備和 HDMI 電纜 (\*) 皆支援高解析 4K 訊號格式 (4K 60p 4:4:4、4:2:2 和 4K 60p 4:2:0 10 位元) 時選擇。

• 根據連接的設備和 HDMI 電纜而定,影像可能會失真。如 果發生此狀況,請切換為"Standard"。

### Standard

HDMI 4K : Std.

在連接至本機的電視或播放器等 AV 設備支援標準 4K 訊號 格式 (4K 60p 4:2:0 8 位元) 時選擇。

(\*) 設定為"Enhanced"時,請使用包裝上貼有"PREMIUM Certified Cable"標籤的特 級高速 HDMI 電纜或支援乙太網路的特級高速 HDMI 電纜。

2. 要退出設定,請放開手指。過幾秒後,畫面將消失,表示切換完成。

## 設定及對應的解析度

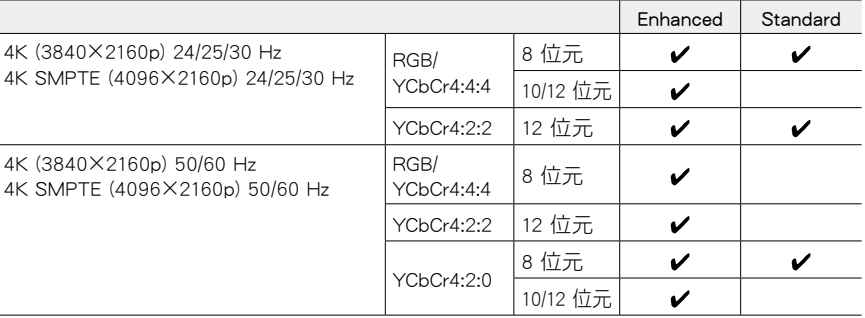

<span id="page-8-0"></span>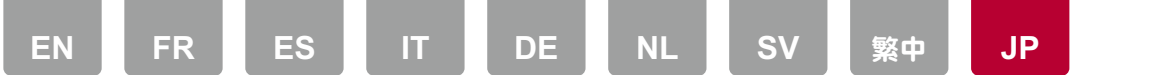

# 本機が入出力するHDMI 4K信号フォーマットの切換設定

HDMI 4K対応のテレビおよび再生機器などのAV機器を本機と接続したときに、本機 が入出力する4K信号フォーマットの設定を切り換えることができます。

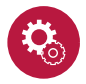

本機の電源がオンの状態で次の操作を行ってください。

1. 本体のHOME MENUボタンを押しながら、PERSONAL PRESET 3ボタンを押す と、現在の設定が表示部に表示されます。表示中に、HOME MENUボタンを押し たまま、PERSONAL PRESET 3ボタンを繰り返し押すと、設定が交互に切り換わ ります。

### **Enhanced**

HDMI 4K :Enh.

本機と接続しているテレビや再生機器などのAV機器、およ びHDMIケーブル(\*)が高精細な4K信号フォーマット(4K 60p 4:4:4、4:2:2 および 4K 60p 4:2:0 10bit) の映像信号に対応し ているときに選択します。

• 接続機器やHDMIケーブルによっては、映像が乱れる場合が あります。その場合は、「Standard」に切り換えてください。

### **Standard**

## HDMI 4K 1Std.

本機と接続しているテレビや再生機器などのAV機器が標準 的な4K信号フォーマット(4K 60p 4:2:0 8bit)の映像信号に 対応しているときに選択します。

(\*)「Enhanced」に設定するときは、パッケージに「PREMIUM Certified Cable」 のラベルが貼られているプレミアムハイスピードHDMIケーブル、またはイーサネッ ト対応プレミアムハイスピードHDMIケーブルをご使用ください。

2. 設定を終了するときは、指を離します。数秒たつと、表示が消えて切換設定が完了します。

### 設定と対応する解像度

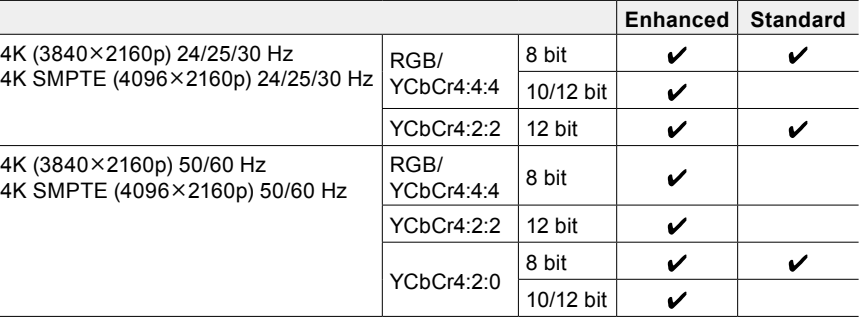

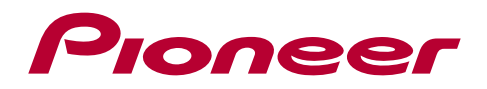

SN 29404009 O2010-0